# Q3 Software est toujours plus performante!

A l'occasion du changement de la version de programme 2024, nous vous informons de toutes les fonctions nouvelles et améliorées qui étaient intégrées en cours de l'année 2023 – quelques-unes à peine pendant le changement vers la version 2024.

 $\Rightarrow$  Nous lançons en outre avec la version 2024 la nouvelle option «Q3 Controlcenter». Un nouvel outil extraordinaire! Vous en apprendrez davantage à ce propos ci-dessous…

# Nouvelle conception des menus

Si vous travaillez avec le modèle de couleur prédéfini «Q3 Standard», les menus s'affichent dès la version 2024 dans une nouvelle couleur adaptée à la conception du programme:

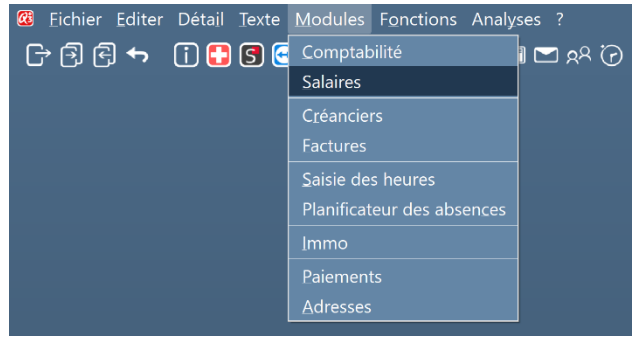

 $\Rightarrow$  Vous pouvez bien sûr créer à tout instant un propre modèle de couleur avec des couleurs choisies librement (moyennant le symbole )!

# Améliorations techniques

L'ingénierie était modernisée en cours de l'année dans de nombreux domaines, par ex.:

- Détection automatique des bases de données dépassées (auto-reorg)
- Un plus de lignes d'impression imprimable avant le saut de page (en particulier pour l'impression des documents)
- Automatisme de numérotation pour le numéro d'ordre amélioré
- Formules dans les champs de saisie (par ex. «=5\*14.8»)
- Mettre le contenu dans les champs avec formules et caractère de remplacement

# Le jour de la semaine informatif

Le jour de la semaine est affiché dans beaucoup de fenêtres, par ex. dans la fenêtre de comptabilisation:

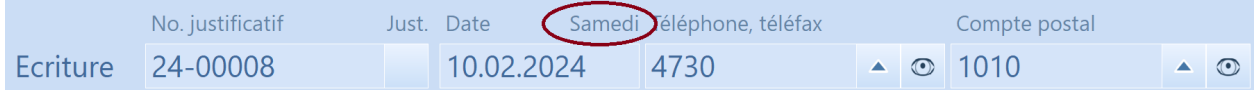

Les fenêtres suivantes étaient équipées avec cet affichage:

- Fenêtre de comptabilisation (comptabilité en partie double ou livre de caisse)
- Toutes les fenêtres du document (factures, offres etc.)
- Fenêtres des entrées de contact CRM
- Entrées de temps de la saisie des heures

 $\Rightarrow$  La feuille de travail (Q3 Saisie des heures) affiche maintenant aussi le jour de la semaine par ligne de temps de travail.

# Imprimer le jour de la semaine (fonction de formulaire)

On peut insérer le jour de la semaine avec les caractères de remplacement de la date dans les formulaires. Par ex.:

#A Date:t donne Lu (ou Ma, Me etc.)

#A\_Date:T donne Lundi (ou Mardi, Mercredi etc.)

# Nouvelles fonctions autour du bulletin de versement QR

#### Bulletin de versement QR maintenant avec deux options en continu

On peut imprimer le bulletin de versement QR maintenant avec deux options en continu dès la variante profi

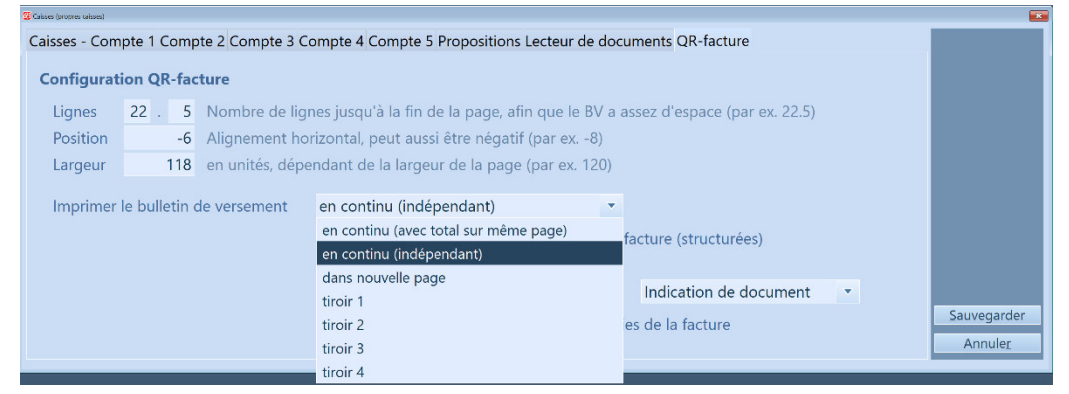

Vous pouvez effectuer le réglage directement dans la fenêtre d'impression des factures (bouton «Configurer QR»).

 $\Rightarrow$  Avec «en continu (avec total sur même page) » on évite que seulement le bulletin de versement soit imprimé sur la nouvelle page. Au moins le total est imprimé du même côté que le bulletin de versement!

### Montant exonéré AVS en cas d'une retraite différée

Personnes qui travaillent au-delà de l'âge de la retraite, bénéficient d'un montant exonéré de 1400.-- par mois, sur lequel aucune déduction AVS/AC/APG est facturé. Les cotisations seront payables sur le revenu qui dépasse ce montant dans tous les cas.

Ces personnes ont le choix dès le 01.01.2024, si le montant exonéré soit appliqué ou pas (-> réforme AVS 21)

Cette circonstance est prise en compte avec Q3 Salaire: on peut cocher le casier correspondant «Ne pas appliquer AVS montant exonéré» selon besoin dans la fenêtre des assurances du collaborateur (valable dès 01.01.2024).

### Les fonctionnalités avancées de la saisie des heures

#### Pauses

Dans la configuration de la saisie des heures, il est désormais possible d'ajouter jusqu'à trois pauses. Ces pauses seront automatiquement déduites du temps de travail réel des employés, sans nécessiter de déloguer et de loguer.

#### Temps de trajet

Dans la configuration de la saisie des heures, il est désormais possible de définir le temps de trajet quotidien qui ne doit pas être considéré comme du temps de travail.

#### Les suppléments pour les heures de nuit, les samedis et les dimanches

Dans la configuration de la saisie des heures, il est possible de définir des majorations horaires (en pourcentage) pour le travail de nuit, le samedi et le dimanche.

### Le jour de référence pour la fiche des employés et la comparaison prévue/réalisée (premium)

Désormais, il est possible de spécifier directement dans la fenêtre d'impression des rapports à partir de quelle date de fin de mois les heures réelles doivent être incluses dans l'analyse. En l'absence d'indication contraire, il s'agit généralement du dernier jour du mois.

# Option Q3 fonctions fiduciaires

Nouvellement, il est possible de choisir, pour toutes les analyses importantes (bilan, compte de résultat, extraits de compte, etc.), si les écritures marquées comme « inactives » doivent être prises en compte.

Cela permet, par exemple, de confronter deux scénarios en utilisant des transactions inactives (par exemple, l'un avec des provisions plus importantes ou des amortissements plus élevés).

# Taxe à la valeur ajoutée

#### Passage sur les nouveaux taux TVA 2024

Nous vous avons informé en détail sur l'introduction des nouveaux taux et fourni une fiche d'information intitulée «Augmentation des taux de TVA en 2024» (www.q3software.ch/downloads ).

#### Nettoyer les anciens clefs fiscales

Afin de faciliter la transition vers les nouveaux taux de TVA, il est nécessaire de nettoyer les anciennes règles de succession de la dernière modification des taux de taxe (2017-2018). Bien que cela puisse être fait manuellement, nous recommandons d'utiliser la fonction de nettoyage de l'option «Q3 outils de service». Cela peut être réalisé avec un effort minimal.

#### Clef fiscale - impôt préalable net

Le programme génère désormais des clés de TVA nette lorsque vous mettez à jour les taux dans la configuration ou que vous choisissez «Reprendre les taux fisc. 2024» dans la fenêtre des clés de TVA. Ces clés de TVA peuvent être utilisées pour la saisie des factures fournisseurs avec différents taux de TVA ne présentant pas de total brut par taux de TVA.

 $\Rightarrow$  Veuillez ne pas utiliser de clés de TVA nette dans la comptabilité. Cela peut entraîner des erreurs d'arrondi!

#### Deuxième taux de la dette fiscale nette depuis configuration

Nouveau dans la configuration, un deuxième taux de la dette fiscale nette peut être ajouté au besoin. Le programme génère ses propres clés fiscales pour ce deuxième taux. Exemple:

- 1. Taux de la dette fiscale nette 6.5% clef fiscale «R8.1B» und «R8.1N»
	-
- 2. Taux de la dette fiscale nette 6.0% clef fiscale «R8.1B2» und «R8.1N2»
- 

# Option Q3 Mailer

#### Courriel à la personne de contact

Nouveau, il est désormais possible d'envoyer des e-mails aux contacts (et non seulement aux adresses principales) via Q3 Mailer.

#### L'expéditeur de l'e-mail

Nouveau, il est possible d'attribuer un mot de passe aux adresses e-mail des expéditeurs pour chaque utilisateur. L'identification se fait alors par l'utilisateur et non par l'adresse e-mail principale.

#### Plusieurs adresses e-mail

Nouveau, il est désormais possible d'entrer plusieurs adresses e-mail dans un champ d'e-mail en les séparant par des points-virgules.

 $\Rightarrow$  La recherche rapide (« Fichier+Aller à », touche F6) peut désormais également trouver des adresses avec de tels champs d'e-mail multiples !

# Gestion des droits

Pour la gestion des droits, un nouveau droit a été introduit pour l'option Q3 Controlcenter.

### Nouvelle option Q3 Controlcenter

La nouvelle option offre des fonctionnalités de contrôle précieuses. Vous ne voudrez bientôt plus vous en passer! Vous ouvrez le Q3 Controlcenter via l'icône  $\bullet$  dans la barre d'outils.

Il vous montre tout ce qui est fait pendant votre travail avec votre Q3 logiciel. Vous pouvez voir en particulier quand quels enregistrements (adresses, documents, etc.) ont été modifiés ou supprimés par qui, quelles fonctions critiques ont été exécutées (par exemple, modification de la configuration, import de données, clôture de la comptabilité) et quels

avertissements et messages d'erreur sont survenus.

De plus, l'option offre des fonctionnalités de contrôle complémentaires précieuses pour un travail efficace. Voici une sélection.

#### Extrait de compte instantané dans la fenêtre de comptabilisation

Pour les comptes impliqués dans une transaction, l'extrait de compte actuel peut être consulté en un clic de souris:

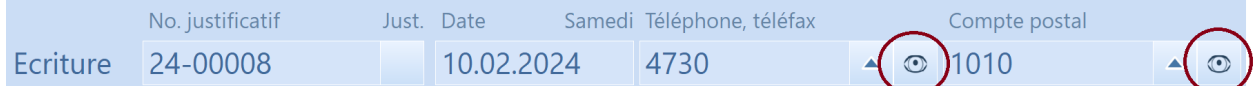

#### Extrait de compte pluriannuel

Dans le menu Analyses (COFI) ou directement dans le Controlcenter, vous pouvez générer un extrait de compte pluriannuel.

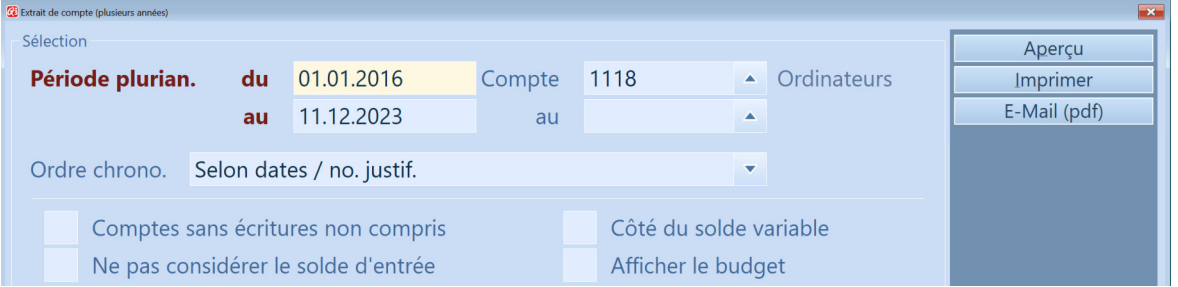

Avec cette option, la date de début peut être antérieure à la date d'ouverture de la comptabilité actuelle. Dans ce cas, l'extrait de compte sera complété par des transactions des périodes antérieures.

#### Etat de traitement pour les transactions et les documents

Pour chaque document et chaque transaction, un statut de traitement peut être attribué dans le Q3 Controlcenter sous licence, qui est affiché dans la liste dans une colonne «S» (Statut) tout à gauche:

enregistré sans symbole

 $\mathcal{J}$ 

- $\mathbb{Z}$ • en cours
- vérifié
- **terminé**  $\mathcal{U}$  (Le stylo est réellement blanc, mais il ne peut pas être représenté ici. ...)

L'état de traitement «en cours» a une fonction particulière:

- Un document de débit ne peut être imprimé qu'avec une adresse fictive.
- Un document de crédit ne peut pas être inclus dans un ordre de compensation.
- Les documents de débit et de crédit ne peuvent pas être transférés dans la comptabilité.
- La clôture de la comptabilité ne peut pas être effectuée si une ou plusieurs transactions ont un état de traitement «en cours».

#### Trouver les écritures et adresses double

Vous pouvez sélectionner les deux fonctions directement dans le Q3 Controlcenter. Le programme vous fournira toutes les entrées en double trouvées sous forme de rapport.

#### Restreindre des données

Dans toutes les fenêtres avec une base de données (adresses, factures, transactions, etc.), vous pouvez restreindre les enregistrements via le «Q3 Controlcenter» via le menu

Fichier+Restreindre les enregistrements ou directement dans le cockpit avec  $\mathbb{R}$  pour afficher les enregistrements restreints:

- Afficher uniquement les enregistrements modifiés ou nouvellement saisis aujourd'hui
- Afficher uniquement les enregistrements modifiés ou nouvellement saisis aujourd'hui ou hier
- Afficher uniquement les enregistrements modifiés ou nouvellement saisis dans la semaine en cours
- Afficher uniquement les enregistrements modifiés ou nouvellement saisis par l'utilisateur actuel

Pour les écritures et les documents, d'autres options de restriction sont disponibles, par exemple:

- Afficher uniquement les écritures «avec un montant > 1000»
- Afficher uniquement les écritures «avec un montant > 10000»

Lorsqu'une restriction est active, la barre sur la transaction active est mise en surbrillance jaune et l'icône du cockpit apparaît en vert  $\mathbb{R}$ . Si la restriction empêche l'affichage d'un enregistrement, l'icône de la loupe clignote en jaune  $\mathbb{R}$ .

 $\Rightarrow$  La fonction de restriction du «Q3 Controlcenter» est très rapide, plus rapide que toute sélection!